# Fehlerbehebung bei T1-Warnmeldungen Ī

# Inhalt

[Einführung](#page-0-0) [Voraussetzungen](#page-0-1) [Anforderungen](#page-0-2) [Verwendete Komponenten](#page-0-3) [Konventionen](#page-0-4) [Identifizieren des Alarms](#page-1-0) [Fehlerbehebung beim Alarm](#page-1-1) [Empfangs-Alarmsignal \(Blau\)](#page-1-2) [Remote Alarm Indication \(Gelb\) empfangen](#page-2-0) [Senden eines Remote-Alarms \(Rot\)](#page-3-0) [Remote Alarm Indication \(Gelb\) übertragen](#page-3-1) [Signal für Alarmübertragung \(Blau\)](#page-3-2) [Zugehörige Informationen](#page-4-0)

# <span id="page-0-0"></span>**Einführung**

In diesem Dokument werden allgemeine Alarmtypen erläutert, die während des T1-Vorgangs auftreten können. Eine Erläuterung des Alarms und der gängigen Fehlerbehebungstechniken werden bereitgestellt. Verwenden Sie dieses Dokument zusammen mit der [Fehlerbehebung bei](//www.cisco.com/warp/customer/116/T1_error.html) [T1-Fehlern](//www.cisco.com/warp/customer/116/T1_error.html) und dem [Leitfaden zur Internetwork-Fehlerbehebung.](//www.cisco.com/univercd/cc/td/doc/cisintwk/itg_v1/index.htm)

Weitere Informationen zu den in diesem Dokument verwendeten Begriffen finden Sie im [DS1-, T1](//www.cisco.com/warp/customer/471/t1e1_codes.html) [und E1-Glossar.](//www.cisco.com/warp/customer/471/t1e1_codes.html)

# <span id="page-0-1"></span>Voraussetzungen

### <span id="page-0-2"></span>Anforderungen

Für dieses Dokument bestehen keine speziellen Anforderungen.

#### <span id="page-0-3"></span>Verwendete Komponenten

Dieses Dokument ist nicht auf bestimmte Software- und Hardwareversionen beschränkt.

#### <span id="page-0-4"></span>Konventionen

Weitere Informationen zu Dokumentkonventionen finden Sie in den [Cisco Technical Tips](//www.cisco.com/en/US/tech/tk801/tk36/technologies_tech_note09186a0080121ac5.shtml) [Conventions.](//www.cisco.com/en/US/tech/tk801/tk36/technologies_tech_note09186a0080121ac5.shtml)

### <span id="page-1-0"></span>Identifizieren des Alarms

Der Befehl show controller t1 zeigt den für die Controller-Hardware spezifischen Controller-Status an. Diese Informationen sind nützlich für Diagnoseaufgaben, die von Mitarbeitern des technischen Supports durchgeführt werden. Das Network Processor Module (NPM) oder der MultiChannel Interface Processor (MIP) können die Port-Adapter abfragen, um ihren aktuellen Status zu bestimmen.

Der Befehl show controller t1 EXEC stellt außerdem Folgendes bereit:

- Statistiken zur T1-Verbindung. Wenn Sie einen Steckplatz und eine Portnummer angeben, werden Statistiken für jeden Zeitraum von 15 Minuten angezeigt.
- Informationen zur Fehlerbehebung bei Problemen mit der physischen Schicht und der Sicherungsschicht.
- Lokale oder Remote-Alarminformationen, falls vorhanden, auf der T1-Leitung.

Mit dem Befehl show controller können Sie überprüfen, ob vom Controller Alarme oder Fehler angezeigt werden. Um festzustellen, ob die Fehlerzähler für Framing, Zeilencodierung und Schlupfsekunden ansteigen, führen Sie den Befehl show controller t1 wiederholt aus. Beachten Sie die Werte der Zähler für das aktuelle Intervall.

Wenden Sie sich für Framing- und Leitungscodierungseinstellungen an Ihren Dienstanbieter. Es ist üblich, binäre 8-Zero Substitution (B8ZS)-Leitungscodierung mit Extended Superframe (ESF) und AMI-Leitungscodierung (Alternatives Mark Inversion) mit Super Frame (SF) zu verwenden. Suchen Sie in der Ausgabe des show controller t1 nach Clock Source (Quelle der Uhr), um zu überprüfen, ob die Taktquelle vom Netzwerk abgeleitet ist.

# <span id="page-1-1"></span>Fehlerbehebung beim Alarm

Die Warnmeldungen und Verfahren zu ihrer Behebung werden in diesem Abschnitt behandelt. Führen Sie nach jedem Schritt den Befehl show controller t1 aus, um zu überprüfen, ob Alarme auftreten.

#### <span id="page-1-2"></span>Empfangs-Alarmsignal (Blau)

Ein Empfangs-(Rx-)Alarmsignal (AIS) bedeutet, dass ein Alarm auf der Leitung vor dem Gerät auftritt, das mit dem Port verbunden ist. Der AIS-Fehler wird deklariert, wenn ein AIS-Defekt an der Eingabe erkannt wird und nach der Deklaration des Loss Of Frame-Fehlers immer noch besteht (verursacht durch die uneingerahmte Natur des "All-One"-Signals). Der AIS-Ausfall wird behoben, wenn der Ausfall des Frame behoben wird.

Gehen Sie wie folgt vor, um Rx AIS-Fehler zu korrigieren:

1. Uberprüfen Sie die Ausgabe des show controller t1 [*Steckplatz/Port*], um festzustellen, ob das auf dem Port konfigurierte Framingformat mit dem Frame-Format der Leitung übereinstimmt. Wenn nicht, ändern Sie das Bildformat auf dem Controller, um es an die Zeile anzupassen.Um das Frame-Format zu ändern, verwenden Sie das Framing {SF | ESF}- Befehl im Controller-Konfigurationsmodus. Beispiel: maui-nas-03#**configure terminal**

Enter configuration commands, one per line. End with CNTL/Z. maui-nas-03(config)#**controller t1 0**

maui-nas-03(config-controlle)#**framing esf**

Wenden Sie sich an Ihren Dienstanbieter, um eine fehlerhafte Konfiguration im Telco zu 2. überprüfen.

#### <span id="page-2-0"></span>Remote Alarm Indication (Gelb) empfangen

Ein RAI (Receive Remote Alarm Indication) bedeutet, dass die Gegenstelle ein Problem mit dem Signal hat, das sie von der Upstream-Ausrüstung erhält.

Bei SF-Verbindungen wird der Alarm "Far End" deklariert, wenn Bit 6 aller Kanäle mindestens 335 ms lang 0 (null) war. Der Ausfall wird behoben, wenn Bit 6 von mindestens einem Kanal für einen Zeitraum von normalerweise weniger als einer Sekunde und immer weniger als fünf Sekunden nicht Null ist. Der Alarm "Far End Alarm Failure" wird nicht für SF-Verbindungen deklariert, wenn ein Signalverlust erkannt wird.

Bei ESF-Verbindungen wird der Alarm "Far End" (Far-End-Alarm-Ausfall) deklariert, wenn das Signalleuchten-Muster in mindestens sieben von zehn zusammenhängenden 16-Bit-Intervallen auftritt. Der Ausfall wird behoben, wenn das gelbe Alarmsignaltemuster in zehn zusammenhängenden 16-Bit-Signalleuchtsintervallen nicht auftritt.

Gehen Sie wie folgt vor, um Rx-RAI-Fehler zu korrigieren:

1. Schließen Sie ein externes Loopback-Kabel an den Port an. So erstellen Sie einen Loopback-Stecker:Verwenden Sie Drahtzange, um ein funktionierendes RJ-45/48-Kabel zu schneiden, das 5 Zoll lang ist und an das ein Stecker angeschlossen ist.Ziehen Sie die Kabel ab.Ziehen Sie die Drähte von den Pins 1 und 4 zusammen.Ziehen Sie die Drähte von den Pins 2 und 5 zusammen.Die Pins an einer RJ-45/48-Buchse sind von 1 bis 8 nummeriert. Mit den Metallstiften, die zu Ihnen gerichtet sind, ist Pin 1 der linkseste Pin. Die nachfolgende Abbildung zeigt die Pin-Nummern einer RJ-45-

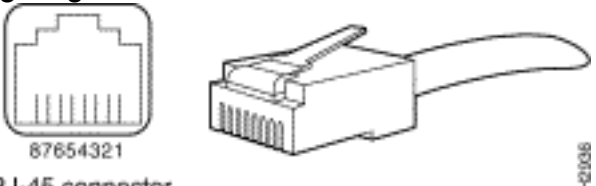

Buchse.RJ-45 connector

- 2. Uberprüfen Sie mit dem Befehl **show controller t1** EXEC, ob Alarme vorliegen. Wenn Sie keine Alarme sehen, ist die lokale Hardware wahrscheinlich in gutem Zustand. Gehen Sie in diesem Fall wie folgt vor:Überprüfen Sie die Verkabelung. Stellen Sie sicher, dass das Kabel zwischen dem Schnittstellenanschluss und dem Gerät des T1-Dienstanbieters oder des T1- Endgeräts richtig angeschlossen ist. Stellen Sie sicher, dass das Kabel an die richtigen Anschlüsse angeschlossen ist. Korrigieren Sie ggf. die Kabelverbindungen.Prüfen Sie die Kabelintegrität, indem Sie nach Unterbrechungen oder anderen physischen Abweichungen im Kabel suchen. Stellen Sie sicher, dass die Pinbelegung richtig eingestellt ist. Tauschen Sie das Kabel bei Bedarf aus.Überprüfen Sie die Einstellungen am Remote-Ende, und stellen Sie sicher, dass sie mit den Porteinstellungen übereinstimmen.Wenn das Problem weiterhin besteht, wenden Sie sich an Ihren Dienstanbieter.
- 3. Entfernen Sie den Loopback-Stecker, und schließen Sie die T1-Leitung wieder an.
- 4. Überprüfen Sie die Verkabelung.
- 5. Schalten Sie den Router aus und wieder ein.
- 6. Verbinden Sie die T1-Leitung mit einem anderen Port. Konfigurieren Sie den Port mit den gleichen Einstellungen wie die Leitung. Wenn das Problem nicht weiter besteht, liegt der

Fehler beim Anschluss. Gehen Sie in diesem Fall wie folgt vor:Schließen Sie die T1-Leitung wieder an den ursprünglichen Port an.Führen Sie einen Hardware-Schleifentest durch. Weitere Informationen finden Sie im Dokument [Hard Plug Loopback Tests for T1/56 K Lines](//www.cisco.com/warp/customer/471/hard_loopback.html) [\(Festplatten-Loopback-Tests für T1/56-K-Leitungen\).](//www.cisco.com/warp/customer/471/hard_loopback.html)

#### <span id="page-3-0"></span>Senden eines Remote-Alarms (Rot)

Ein Roter Alarm wird deklariert, wenn die CSU (Channel Service Unit) nicht mit dem Framing-Muster auf der T1-Leitung synchronisiert werden kann.

Führen Sie die folgenden Schritte aus, um den Sender vom Senden von Remote-Alarmen zu korrigieren:

- 1. Stellen Sie sicher, dass das auf dem Port konfigurierte Bildformat mit dem Bildformat der Leitung übereinstimmt. Wenn nicht, ändern Sie das Bildformat auf dem Controller, um es an das Zeilenformat anzupassen.
- 2. Uberprüfen Sie die Einstellungen am Remote-Ende, und stellen Sie sicher, dass sie mit den Porteinstellungen übereinstimmen.
- 3. Wenden Sie sich an Ihren Dienstanbieter.

### <span id="page-3-1"></span>Remote Alarm Indication (Gelb) übertragen

Ein Transmit (Tx) Remote Alarm Indicator (RAI) an einer DS1-Schnittstelle bedeutet, dass die Schnittstelle ein Problem mit dem Signal hat, das sie von der Gegenstelle empfängt.

Gehen Sie wie folgt vor, um Tx-RAI-Fehler zu korrigieren:

- 1. Uberprüfen Sie die Einstellungen am Remote-Ende, um sicherzustellen, dass sie mit den Porteinstellungen übereinstimmen.
- 2. Ein Tx RAI wird von einem weiteren Alarm begleitet. Dieser Alarm weist auf das Problem hin, das der T1-Port/die T1-Karte mit dem Signal des Gegenstandes hat. Beheben Sie diese Bedingung, um den Tx-RAI-Fehler zu beheben.

#### <span id="page-3-2"></span>Signal für Alarmübertragung (Blau)

Gehen Sie wie folgt vor, um Tx-AIS-Fehler zu korrigieren:

- 1. Stellen Sie sicher, dass das auf dem Port konfigurierte Bildformat mit dem Bildformat der Leitung übereinstimmt. Wenn nicht, ändern Sie das Bildformat auf dem Controller, um es an das Zeilenformat anzupassen.
- 2. Schalten Sie den Router aus und wieder ein.
- 3. Verbinden Sie die T1-Leitung mit einem anderen Port. Konfigurieren Sie den Port mit den gleichen Einstellungen wie die Leitung. Wenn das Problem weiterhin besteht, führen Sie die folgenden Schritte aus:Führen Sie einen Hardware-Schleifentest durch. Weitere Informationen finden Sie im Dokument [Hard Plug Loopback Tests for T1/56 K Lines](//www.cisco.com/warp/customer/471/hard_loopback.html) [\(Festplatten-Loopback-Tests für T1/56-K-Leitungen\).](//www.cisco.com/warp/customer/471/hard_loopback.html)Ersetzen Sie die T1- Controllerkarte.Wenden Sie sich bei Ihrem Problem an das Cisco Technical Assistance Center (TAC).

# <span id="page-4-0"></span>Zugehörige Informationen

- [Support-Seiten für Technologien aufrufen](//www.cisco.com/cisco/web/psa/configure.html?mode=tech&level0=277907760&referring_site=bodynav)
- [Tools und Dienstprogramme Cisco Systems](//www.cisco.com/kobayashi/support/tac/tools.shtml?referring_site=bodynav)
- [Technischer Support Cisco Systems](//www.cisco.com/en/US/customer/support/index.html?referring_site=bodynav)